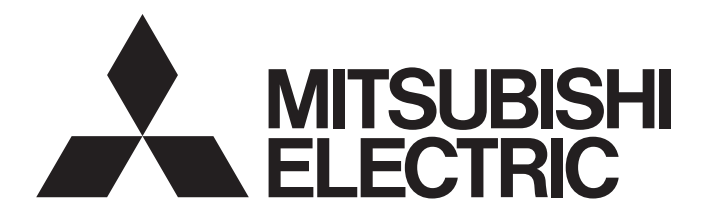

## *MITSUBISHI ELECTRIC AC SERVO TECHNICAL BULLETIN [ 1 / 2 ]*

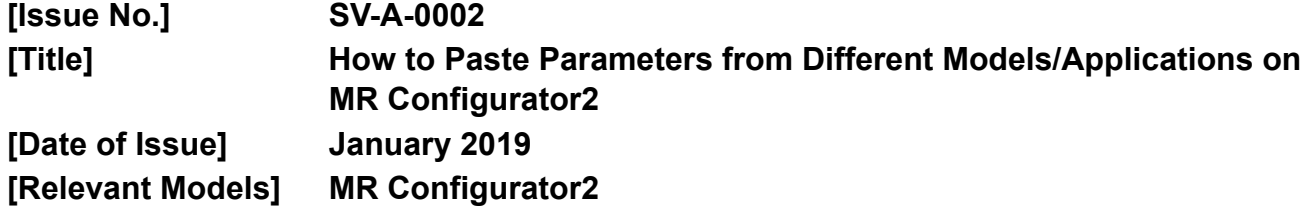

Thank you for your continued support of Mitsubishi Electric AC servo products.

This bulletin presents how to copy and paste parameters from different models and applications on the general-purpose servo setup software, MELSOFT MR Configurator2.

### **1 Summary**

In order to prevent unexpected operations of the servo amplifier caused by an operation mistake, pasting parameters from different models, parameter numbers, or applications on MR Configurator2 is prohibited in default setting. These restrictions can be removed by changing the option setting.

### **2 What Setting Change Can Do**

The following operation is enabled by changing the setting of parameter copy/paste.

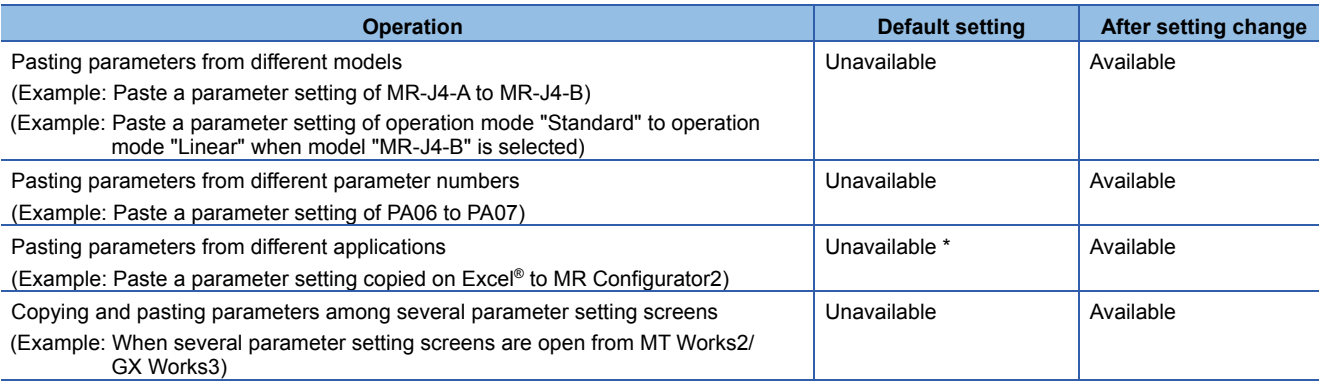

\* Pasting the parameter setting to Excel® and saving data in CSV format are possible without this setting.

### **3 How to Change Setting**

- (1) Startup only MR Configurator2.
	- \* If MR Configurator2 is started from another software such as MT Works2 or GX Works2/GX Works3, close it and directly startup MR Configurator2.
- (2) Select [Tools] from the menu, and click [Options].
- (3) From the left tree in the option screen, select [Parameter Setting].

# MITSUBISHI ELECTRIC CORPORATION<br>HEAD OFFICE : TOKYO BUILDING, 2-7-3 MARUNOUCHI, CHIYODA-KU, TOKYO 100-8310, JAPAN

NAGOYA WORKS: 1-14 YADA-MINAMI 5-CHOME . HIGASHI-KU, NAGOYA . JAPAN

## *MITSUBISHI ELECTRIC AC SERVO TECHNICAL BULLETIN [ 2 / 2 ]*

### **[Issue No.] SV-A-0002**

(4) Check [The copy source is allowed to be pasted to list display even though the type/parameter No. is different.] in the edit item, and click [OK].

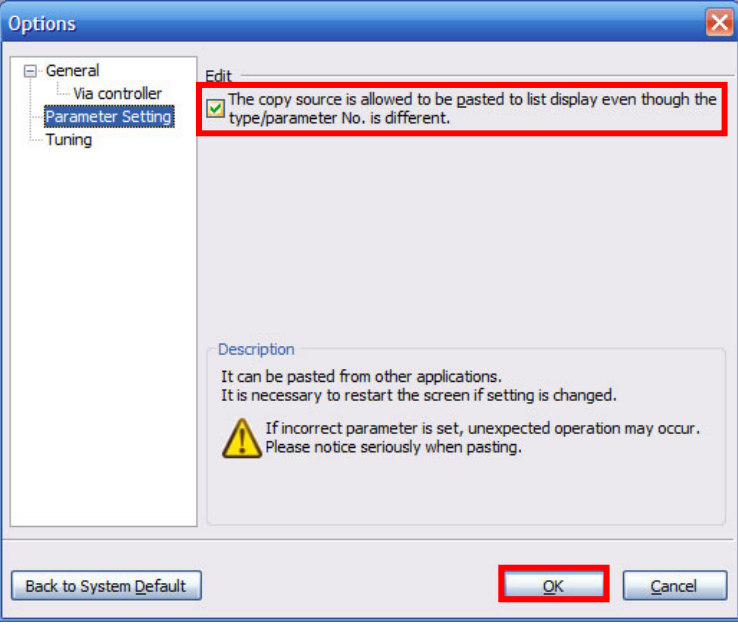

(5) When MR Configurator2 is restarted, the new setting is valid.

After setting, this setting is valid even if MR Configurator2 is started with MT Works2, GX Works2/GX Works3, etc.

### **4 Caution**

- If incorrect parameters are set to the servo amplifier, unexpected operations may occur. Please be careful when pasting parameters.
- Parameters may not be pasted if the parameter type (decimal/hexadecimal or integer/decimal) is different between the copy source and the pasting destination. In this case, check the parameters.
- In principle, do not change the setting value of the parameter for manufacturer setting. Unexpected operations may occur.
- Excel<sup>®</sup> is either a registered trademark or a trademark of Microsoft Corporation in the United States and/or other countries.

#### **Revisions**

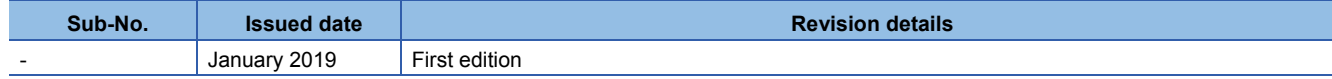

# MITSUBISHI ELECTRIC CORPORATION<br>HEAD OFFICE : TOKYO BUILDING, 2-7-3 MARUNOUCHI, CHIYODA-KU, TOKYO 100-8310, JAPAN

NAGOYA WORKS: 1-14 YADA-MINAMI 5-CHOME . HIGASHI-KU, NAGOYA . JAPAN